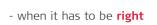

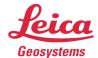

# Leica Geosystems Release Notes

Product Leica Map360 2024.0

Date October 19, 2023

From HDS Software Product Management

| What's New in Map360 2024.0 | 2 |
|-----------------------------|---|
|                             | _ |
| What's Improved             | 3 |
| IMPORTANT FIXES             | 4 |
| Known Issues                | 4 |
|                             |   |
| COMPATIBILITY AND UPGRADES  | 4 |
| LICENSING                   | 4 |
|                             |   |
| Online Resources            | 5 |

### What's New in Map360 2024.0

Map360 2024.0 is a release that included performance improvements and a few new features, as well as updates for IntelliCAD 11.1 and the point cloud engine. Critical defects have also been addressed that improve stability of Map360.

#### IntelliCAD 11.1

The latest update for IntelliCAD is included in this release. IntelliCAD 11.1 includes a few new features and many stability enhancements.

#### Important New Features in IntelliCAD 11.0 & 11.1

- Faster display of large geographic images.
- Improved performance working with drawings that contain textures when using the WinGL ES graphics device.
- Increased speed when importing map files.
- Faster cursor response in large drawings with no selection preview.
- Export to .ifc files.
- Use the view cube to check the current viewing direction and switch between preset views and custom viewing directions. The view cube displays in the upper right corner of the current viewport, or a different corner that you specify in view cube settings.
- Activate a home view or use the rotate arrows using the view cube.
- Use the view and visual style controls in the upper left corner of the current viewport to quickly apply a different view and visual style to the model.
- Use section planes to visualize cross-sections of two- and three-dimensional entities and point clouds. The OpenGL ES graphics device is required.
- Display selected entities with a glowing highlight effect.

#### Important Fixes in IntelliCAD 11.1

- Fixed issue with saving .dxf files upon exit.
- Several fixes for the AUDIT command, including for layers without names.
- Fixes for exporting images to PDF files and error when exporting to 3D PDF files.
- Fixed issue reading materials and textures when importing .obj files.
- Fixed scaling when attaching .ifc files.
- Fixed unit conversion for railings.
- Several fixes for editing walls.
- Fixed the result when using Undo and Redo after ERASE.
- Improved grips.
- Several fixes for polar tracking.
- Several fixes for entity snaps, including Center, Perpendicular, and Apparent Intersection Snaps.
- · Several fixes for dynamic input.
- Fixed selection cycling and deselection.
- Several improvements when zooming and panning.
- Several fixes for working with section planes.
- Fixed issue with the lens length set for cameras.
- Printing to .pdf includes fixed recognition of vector quality, margins, and other properties.

For a complete list of new features and fixes, please see the IntelliCAD 11.1 release notes.

#### **Data Security Report**

 Automatically include the Data Security Verification Report(s) from the imported LGS file to an Evidence Report.

#### **North Arrow**

- Easy to insert and dynamically adjustable.
- Various styles to choose from.

#### **Custom Signs**

- · Easy to insert and dynamically adjustable.
- Various shapes can be added to the scene with a user-defined image or text.

#### **COE Compatibility** for protected models

- 2D and 3D models from the symbol library can now be exported as COE and viewed in TruView.
- Textures and transparencies are not supported in TruView.

#### **Bing Maps Streaming**

- Easily stream a Bing map in the drawing by typing an address, landmark, or coordinates.
- Currently, a defined map projection is not supported defaults to World Mercator.
- Optionally, place the map manually, which would be useful with scan data.

2D and 3D Models have been added to the symbol librarian, including various vehicles and weapons.

New Snap mode to snap to 3D models.

Point Cloud Engine has been updated to the latest version 2023.0.

**Canadian Vehicle Specifications CVS database** has been updated to the latest version, including additional 2023 models as well as some 2024 models.

**USB Key Licensing** has been eliminated as a licensing option.

## What's Improved

- Zoom Extents and preset views are applied to visible points, excluding any clipped points
- BodyPoser3D manipulation and body sizes
- Objects will dynamically show as they move through a plane
- Improvements to Pan, Zoom, Zoom Extents, especially when in perspective mode
- Stability improvements to the properties panel
- Move objects in the drawing with the Arrow Keys (Ctrl is no longer required)
- Circle properties allow a user to switch the entity to an ellipse

### **Important Fixes**

Here is a list of the most critical fixes:

- The user is now notified if **AECOBJECTS** is set to off. This will generally happen after a major crash of the program and cause issues with the properties panel and stability of certain features.
- Drawing units no longer change after closing a drawing without saving and then reopening that drawing.
- BPR Analysis: downward checkbox is consistently working
- BPR Analysis: the reference for horizontal angle is now being retained
- BPR Analysis: labels can be moved and will remain dynamic.
- Slice/section line when clipping a point cloud no longer jumps to zero elevation in predefined orthogonal views.

#### **Known Issues**

Several known issues are being addressed. Here is a list of the most common remaining ones with workarounds.

- The convert vport to image routine produces a pixelated image when the Map360 window isn't full screen and the layout isn't zoomed to extents. If zoomed in too tight, viewports may be missing from final output. Workaround: do a zoom extents prior to Print/Export.
- Grips will occasionally stop working. Under investigation. Workaround: close the program and reopen it.
- Export to PDF with convert vport to image will sometimes show the start page in the viewports. Workaround: Switch to the basic graphics mode.

## **Compatibility and Upgrades**

Map360 2024.0 installs in a new directory on your computer and will not interfere with previously installed versions. Map360 2024.0 can open drawings created with older versions of Map360. New projects completed with the program are also backward compatible with older versions.

You must have Administrator-level privileges on your workstation to correctly install the software. Map360 is compatible with 64-bit versions of Microsoft Windows 8/8.1, 10 and 11.

Map360 2024.0 requires a compatible video card for the 3D rendering, animation, and point cloud engines. For details on system requirements, please review the following topic.

# Licensing

All users with valid CCP, or with CCP valid as of October 19, 2023, can run this new version.

The USB Dongles have been phased-out and are no longer a licensing option. Please refer to the <u>Online instructions for activating Leica electronic licenses and migrating from USB dongles</u> for more details.

### **Online Resources**

### **Virtual Training**

Learn the fundamentals with hands-on training. We have implemented an online learning system that allows customers using Map360 and Evidence Recorder to access the IMS Course Training Standard in a self-paced, online environment. Visit <u>learn.leicaims.com</u> to access virtual training.

#### **Technical Support**

Leica Geosystems provides free self-support to all users via the Leica Incident Mapping Suite Helpdesk. You will find knowledgebase articles, movies, and downloads. The Helpdesk is a good starting point for any problems or questions you have about using the software.

Please visit the Leica Incident Mapping Suite Helpdesk to submit a helpdesk ticket to our technical support staff for technical support. If you do not have internet access, you can phone our office at 1-888-632-8285, and a ticket can be entered for you.